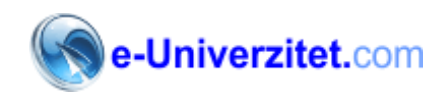

# **AutoCAD test – nivo 1**

Ime i prezime: \_\_\_\_\_\_\_\_\_\_\_\_\_\_\_\_\_\_\_\_\_\_\_\_\_\_\_\_\_\_\_\_\_\_\_\_

- 1. From which direction does AutoCAD start measuring angles?
- 12 o'clock
- $\overline{O}$  3 o'clock
- $\circ$  6 o'clock
- $\degree$  9 o'clock
- 2. What does WCS stand for?
- Western CAD System
- Worldwide Coordinate Sectors
- World Coordinate System
- Wrong CAD Settings
- 3. When drawing in 2D, what axis do you NOT work with?
- $\circ$ <sub>x</sub>  $\overline{\mathsf{O}}$   $\overline{\mathsf{Y}}$  $\overline{C}$  z  $\circ$  wcs 4. 1s 300 degrees the same as -60 degrees in a drawing?
- $\circ$ Yes С No Not always
- 
- Never

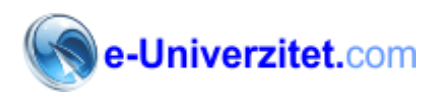

- 5. Which one of these will NOT start the Print command?
- O Typing PLOT
- O Typing PRINT
- О., Pressing Control+P
- Ο. Pressing Alt+P
- 6. What should you pay attention to when learning AutoCAD?
- $\circ$ The Command Line
- O The Status Bar
- O The Title Bar
- О. Tool Icons
- 7. Polar coordinates are used mostly for drawing...?
- $\circ$ **Circles**
- О Arcs
- О Vertical lines
- O Angled lines
- 8. Which keystrokes will UNDO a command
- Ō Control+U
- Alt+U
- $\bullet$ Control+Z
- O Alt+Z
- 9. When using the TRIM command, which do you select first?
- O The cutting edges
- O The object to be trimmed
- О Everything
- O Nothing

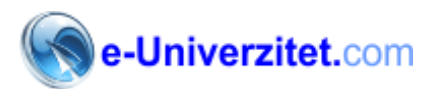

- 10. How many snap points does an object have?
- $\circ$ One
- О Two
- O Depends upon the object
- $\circ$ At least four
- 11. How many points do you need to define for the rectangle command?
- $\circ$ One
- Two
- O Four
- O None
- 12. How many AutoCAD objects are in a rectangle?
- O None
- О One
- O Four
- $\circ$ Eight
- 13. If you draw a line at 270 degrees, it will point:?
- O Up
- $\circ$ Down
- О Left
- $\circ$ Right
- 14. How long will a line from 1,4 to 4,4 be?
- $\circ$ Four units
- О Eight Units
- O Can't accurately tell from those coordinates
- O Three Units

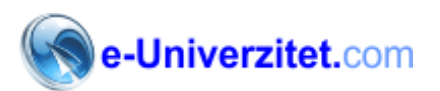

### 15. How long will line from 1,4 to @4<5 be?

- Ō Three units
- Four units
- Five units
- О 6.4031 units

#### 16. How many points do you need to draw a line using Absolute Coordinates?

- O None
- **One**
- Two
- Four
- 17. When selecting objects, pressing 'L' will:
- $\circ$ Select lines only
- О Select objects when you move your mouse to the left
- О Select the last object created
- O Select the last object you modified
- 18. Pressing Shift while you are selecting will?
- $\circ$ Allow you to draw a window
- $\circ$ Automatically delete the object(s)
- O Remove the next selected object from the set
- $\circ$ Highlight the selected objects
- 19. Pressing 'F' when selecting objects will...
- О Allow you to draw a fence
- О Finish the selection set
- C Limit you to five objects
- O Allow you to find specific text

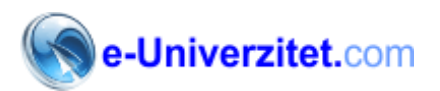

### 20. How you select the last set of object(s) you selected?

- C Type 'L'
- Type 'P'
- O Type 'H' to highlight them
- O You can not do this
- 21. What is the best way of drawing a rectangle?
- $\circ$ Using the Line command
- $\bullet$ Using the Polyline command
- O Using the Rectangle command
- Using the Multiline command  $\circ$

## 22. To move something four untis to the right, what would be the 2nd point of displacement?

- $\circ$ @4,0
- @4<0
- Neither 1 nor 2
- Both 1 and 2
- 23. How should you select objects when using the stretch command?
- $\circ$ With a crossing window
- О Pick them one by one
- О Hold the shift key while selecting
- O Type 'S'
- 24. The origin of a drawing is at:
- $\circ$ The first point you select
- Ċ 0,0
- C A random point in space
- О 10,10

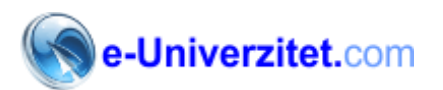

#### 25. Objects are rotated around the

- $\circ$ Base point
- O Bottom right of the object
- O Centre of the object
- $\circ$ Origin
- 26. The fillet command creates:?
- $\circ$ Sharp Corners
- O Round Corners
- О A circle
- O A boneless fish
- 27. A polar array creates new objects...
- $\circ$ In a grid pattern
- O In a straight line
- O In a circular pattern
- $\circ$ In an northern pattern
- 28. The distances of a chamfer are:
- $\circ$ Always different
- C Always the same
- О Sometimes different
- O Never the same
- 29. You should use Osnaps when you dimension...
- C Never
- Always
- Only on lines
- O Only on arcs and circles

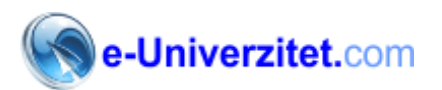

#### 30. How many layers should a drawing have?

- Ō One
- Ten
- One for each object

O As many as are needed to clearly display the objects

- 31. When can you change the height of your text?
- $\circ$ Only when you start the drawing
- $\circ$ Only in a special text dialog box
- $\circ$ When you are starting the Text command
- $\circ$ You can't, it is pre-set by AutoCAD
- 32. Scaling objects makes them...
- C Bigger
- **Smaller**
- It only streches them
- О Both Bigger and Smaller

Testove popunite na dva načina:

- 1. Štampajte ih, popunite i skenirane vratite na adresu: [office@e-univerzitet.com](mailto:office@e-univerzitet.com) ili
- 2. Pošaljite nam mail samo sa odgovorima i Vašim podacima

Rezultate testova dobićete u roku tri radna dana.

U slučaju da ste zainteresovani za odgovarajući sertifikat, dobićete podatke potrebne za naručivanje.

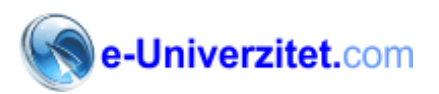

Zahvaljujemo na interesovanju za e-Univerzitet testovima